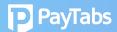

## **Question 2:**

## How do I activate "Two Factor Authentication" on PT2 dashboard?

This is a self-service feature, here's how activate 2FA:

- 1. Log in https://www.paytabs.com/login
- 2. Edit Account details
- 3. Toggle on "Two Factor Authentication"

And You're good to go!

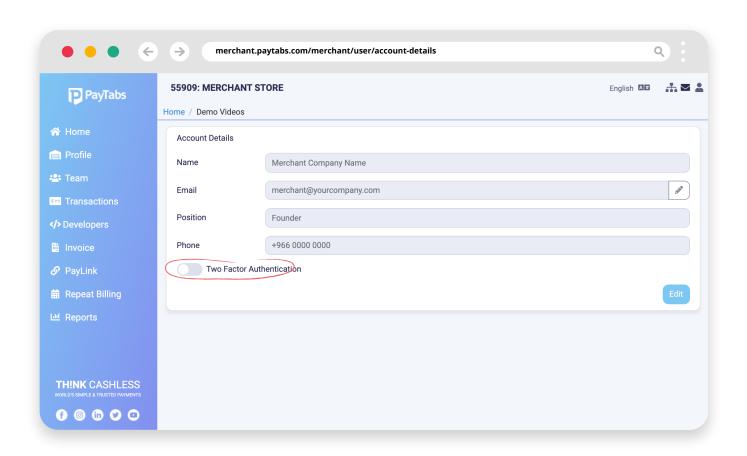